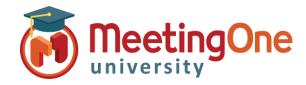

## **Token ID/Merge User Audio**

When an attendee dials into an Adobe Connect meeting with integrated audio their phone number will be listed separately from their name unless they enter the Token ID or you as the host, merge the number with the name.

## Merge User

If an attendee dials in to the conference and joins the connect meeting, the host can merge the user by clicking and dragging the phone number to the participants name.

| <ul> <li>Participants (4)</li> </ul> |   |   |                |      |
|--------------------------------------|---|---|----------------|------|
| 🚨 Barbara                            |   |   |                |      |
| 💄 Charles                            | N | < | Merge Users    |      |
| 🚨 Diane                              | V |   | 📃 Don't ask ag | gain |
| 3036232530                           |   | 6 |                |      |

## Token ID

Participants dial the access number and/or room number to join

International Participants Can Dial Using a Local Access Number

\*Contact MeetingOne Support or visit www.meetingone.com for International Access Numbers

Participants enter the Token ID code given under the: **Once joined to the audio, identify yourself:** section, on their telephone keypad. Adobe Connect will then automatically merge the users name and number.

| Join Audio Conference                                                                                                    | Join Audio Conference                                                                                                    |  |  |
|----------------------------------------------------------------------------------------------------|----------------------------------------------------------------------------------------------------|--|--|
| This meeting's audio conference was successfully started.<br>How would you like to join the meeting's audio conference?                                                                                                    | This meeting's audio conference was successfully started.<br>How would you like to join the meeting's audio conference?                                                                                                    |  |  |
| <ul> <li>Dial-out [Receive a call from the meeting]</li> <li>Dial-in to the Audio Conference via Phone</li> </ul>                                                                                                    | O Dial-out [Receive a call from the meeting]                                                                                                    |  |  |
| Dial telephone number:<br>United States: +18553837809 Enter the following details when prompted:<br>MeetingOne Conference Room Number: 8553837809 Once joined to the audio, identify yourself: Using Microphone (Computer/Device) | <ul> <li>Dial-in to the Audio Conference via Phone</li> <li>Enter the following details when prompted:<br/>MeetingOne Conference Room Number: 8553837809</li> <li>Once joined to the audio, identify yourself:<br/>Press *65*8063# on your phone.</li> <li>More dial-in information</li> <li>Using Microphone (Computer/Device)</li> </ul> |  |  |
| Done Listen Only                                                                                                    | Done Listen Only                                                                                                    |  |  |